#### Technical Specifications Input/Output Signal

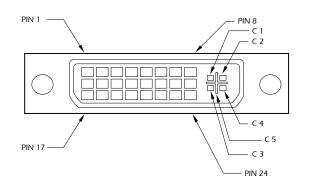

| Pin # | Signal                  | Pin # | Signal                  |
|-------|-------------------------|-------|-------------------------|
| 1     | T.M.D.S Data 2-         | 16    | Hot Plug Detect         |
| 2     | T.M.D.S Data 2+         | 17    | T.M.D.S Data 0-         |
| 3     | T.M.D.S Data 2/4 Shield | 18    | T.M.D.S Data 0+         |
| 4     | T.M.D.S Data 4-         | 19    | T.M.D.S Data 0/5 Shield |
| 5     | T.M.D.S Data 4+         | 20    | T.M.D.S Data 5-         |
| 6     | DDC Clock               | 21    | T.M.D.S Data 5+         |
| 7     | DDC Data                | 22    | T.M.D.S Clock Shield    |
| 8     | Analog Vert. Sync       | 23    | T.M.D.S Clock+          |
| 9     | T.M.D.S Data 1-         | 24    | T.M.D.S Clock -         |
| 10    | T.M.D.S Data 1+         |       |                         |
| 11    | T.M.D.S Data 1/3 Shield | C1    | Analog Red              |
| 12    | T.M.D.S Data 3-         | C2    | Analog Green            |
| 13    | T.M.D.S Data 3+         | C3    | Analog Blue             |
| 14    | +5V Power               | C4    | Analog Horz Sync        |
| 15    | GND                     | C5    | Analog Ground           |

#### © Copyright 2017 Smart-AVI, All Rights Reserved

#### Notice

The information contained in this document is subject to change without notice. Smart-AVI makes no warranty of any kind with regard to this material, including but not limited to, implied warranties of merchantability and fitness for any particular purpose.

Smart-AVI will not be liable for errors contained herein or for incidental or consequential damages in connection with the furnishing, performance or use of this material.

No part of this document may be photocopied, reproduced or translated into another language with out prior written consent from Smart-AVI.

# Smart-MM Smart Audio Video Integration

# **Quick Start Quide**

# DVS2P

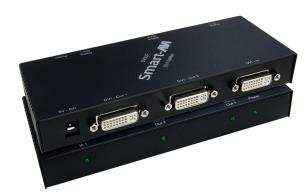

#### Specifications

| Video Input               | 1 DVI Female        |  |
|---------------------------|---------------------|--|
| Video Output              | 4 DVI Female        |  |
| Max. Resolution           | 1920 x 1200 60 @ Hz |  |
| Cable Distance to Monitor | 10 m (max)          |  |
| Signal Type               | Standard DVI Signal |  |
| Power Adapter (min)       | 5VDC 2A             |  |
| Housing                   | Metal               |  |
| Weight                    | 475 g               |  |
| Dimensions (LxWxH) mm     | 153x75x42           |  |

#### Smart-**/I**/i

11651 Vanowen St. North Hollywood, CA 91605 Phone: (818) 503-6200 Facsimile: (818) 503-6208 The DVS2P splitter allows you to use a single PC/DVD player to display identical images on multiple monitors.

#### Introduction

The DVS2P splitter allows you to use a single PC to display identical images on multiple monitors.

DVI Splitter is ideal for:

- Test bench facilities
- Data Center
- Help Desks

#### Features

- Use PanelLink digital technology
- Supports high-resolution dislplay up to UXGA (25-165MHz)
- Can be cascaded
- Compliant with the specification of DVI 1.0

### Package Contents

- 1 Smart-AVI DVS2P DVI Splitter
- 1 Quick Start Guide
- 1 Power Adapter 5VDC 2A

## Installation Diagram

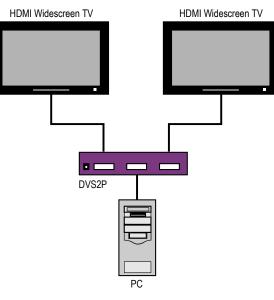

### Installation

- 1. Turn off computer and monitor.
- 2. Connect DVI male extension cable between the PC and the "video in" port of splitter.
- Connect the DVI male/female extension cables between the monitors and the "DVI out" ports of splitter.
- 4. Connect the power cord and turn on the splitter.
- 5. Turn on PC and monitors.

## **Optional DDC Pass-Through**

If you would like the computer to read EDID information directly from your monitor instead of the internal EEPROM in the DVS2P, perform the following steps.

- 1. Turn off computer and monitor.
- 2. Disconnect power adapters.
- 3. Remove screws on the sides of the transmitter.
- 4. Lift the top off of the chassis
- 5. Locate headers labeled J13 and J12.

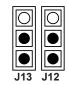

- 6. Reconfigure the jumpers as shown.
- 7. Replace chassis top and screws.

### **Operation for Cascade**

- 1. The function to display identical images on more monitors, is an attachment of another splitter.
- Connect the DVI male/female extendion cable between the former splitter of the "DVI out 1" port and the latter splitter of the "video in" port.

#### Note:

Even though you are allowed to cascade the splitter with varied ports, the image might become unstable if you cascade too many tiers of splitters.

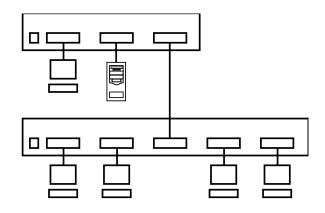